# Step by step Opinio voting instructions for Staff Council elections *Instrucciones de votación de Opinio para las elecciones del consejo de personal*

1. You will receive the link to your custom ballot via email on May 4, 2020. Click the link in your email to go to the ballot. The address will be at esurvey.unm.edu/opinio with a string of letters and numbers following it.

*Recibirá el enlace para su boleta a través de su correo electrónico de la Universidad de Nuevo México (UNM). La dirección será departe de esurvey.unm.edu/opinio con una cadena de letras y números a continuación.*

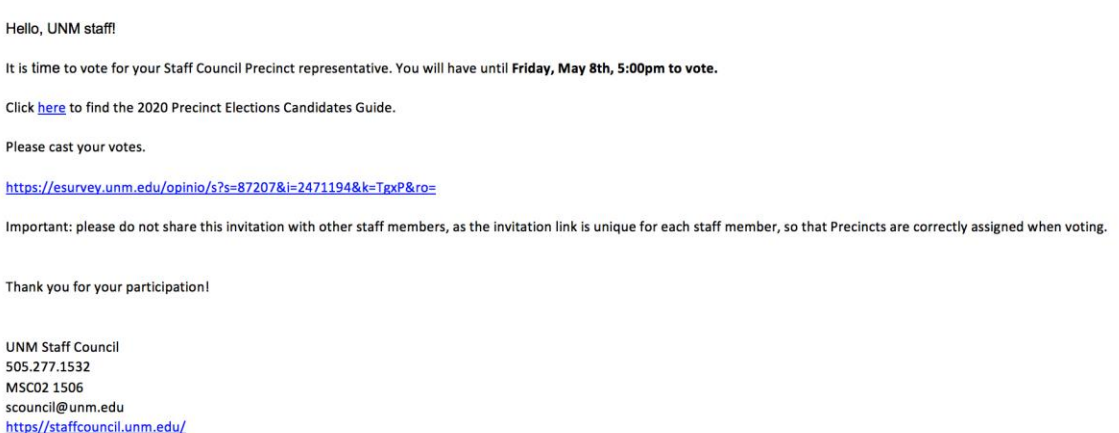

2. Log in using your NetID and password. Do NOT use your full email address, it will not work.

*Inicie la sesión en la computadora con su nombre de usuario (NetID) y la contraseña. No use su dirección de correo electrónico completo nada mas lo que esta antes de el símbolo @. No funcionara con su dirección completa.* 

Enter your UNM NetID, in lower case, and password below and then click on the Login button to continue.

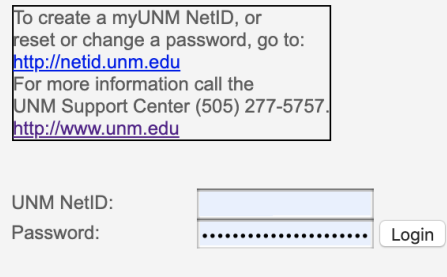

**NY** STAFF

Administered by The University of New Mexico

3. You will arrive at the instructions for the ballot. Please read them, then click Next.

*Desde su correo electrónico, llegara a las instrucciones de la boleta de Opinio. Léalas, y luego oprima Next.*

**Bienvenidos a las elecciones del consejo de personal. Las boletas se cerraran el viernes 8 de Mayo a las 5 de la tarde. ¡Asegúrese de hacer clic en el botón de radio si se escribe un nombre o su respuesta no se contará!**

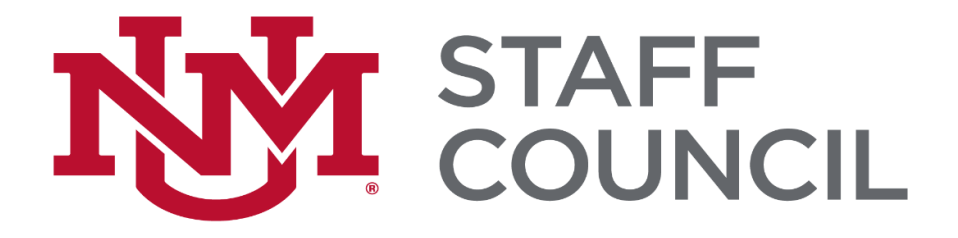

#### **Staff Council 2020 Precinct Election Ballot**

Welcome to the 2020 Staff Council Precinct Representative Election!

This ballot will close: Friday, May 8th, 5:00pm

Be sure to click the radio button for Write-In or your response will not be counted!

Next

## **IT ONM**

For questions about Staff Council, please contact Staff Council Administrative Officer Amy Hawkins, at scouncil@unm.edu

4. You will now see the ballot for your precinct. Choose a candidate from the list, or write one in. If you write in a name, be sure to also click the radio button next to the box. Then click Next.

*Ahora verá la boleta de su distrito electoral o recinto. Elija un candidato de la lista o escriba uno en el área indicada. Asegúrese de hacer clic en el botón de radio si se escribe un nombre o su respuesta no se contará.*

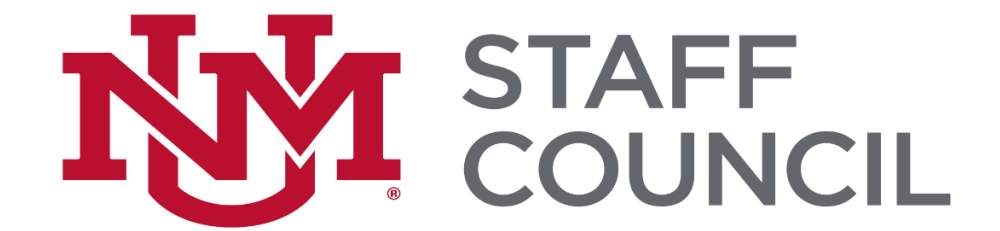

## **Staff Council 2020 Precinct Election Ballot**

Welcome to Precinct 1. You may vote for one candidate only. Candidate 1 Write-In

5. You will be taken to a screen showing you have completed voting. Click Finish to exit.

*Cuando ha completado la votación, sera llevado a una pantalla que muestra que ha terminado su votación. Haga clic en finalizar su voto para salir de la boleta.*

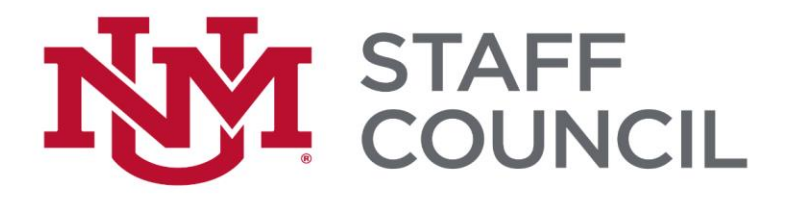

#### **Staff Council 2020 Precinct Election Ballot**

Thank you for voting.

Finish

**IT NUNM** 

For questions about Staff Council, please contact Staff Council Administrative Officer Amy Hawkins, at scouncil@unm.edu